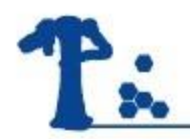

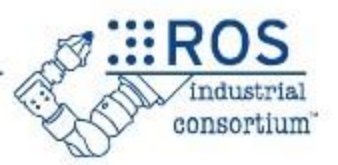

# **ROS Industrial**

# LIU Yao

ECNU Intelligent Robot Lab

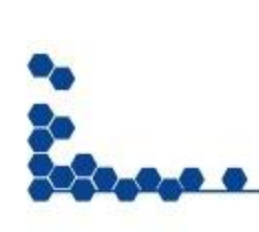

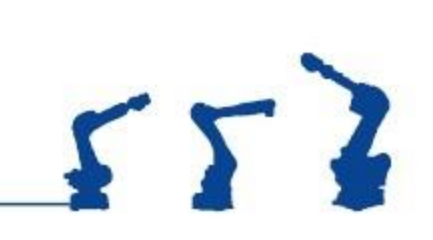

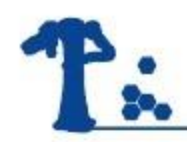

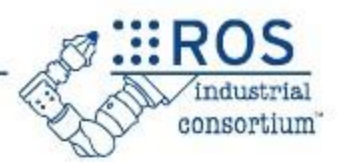

# •ROS-Industrial

The ROS-Industrial packages comes with a solution to interface industrial robot manipulators to ROS and controlling it using the power of ROS.

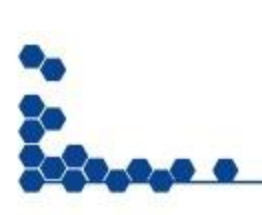

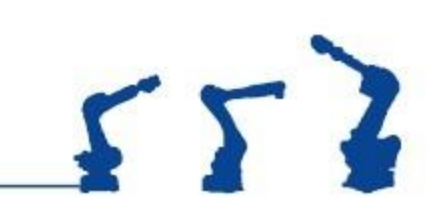

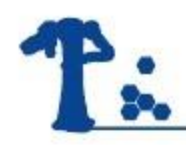

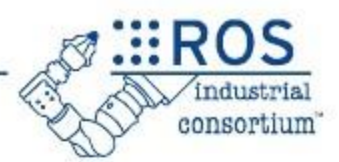

# •Goal

- Combine strengths of ROS to the existing industrial technologies for exploring advanced capabilities of ROS in the manufacturing process.

- Developing a reliable and robust software for industrial robots application.

- Provide an easy way for doing research and development in industrial robotics.

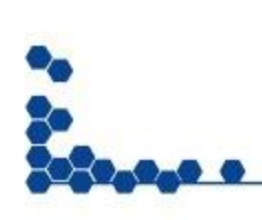

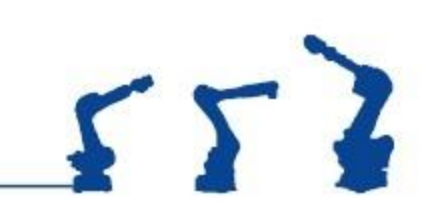

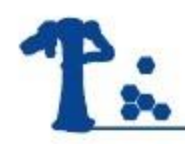

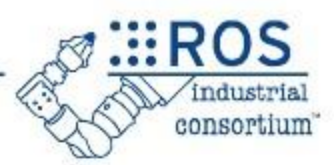

#### •Install

\$ sudo apt-get install ros-indigo-industrial-\*

# •Packages

- industrial\_robot\_simulator
- industrial robot client
- …

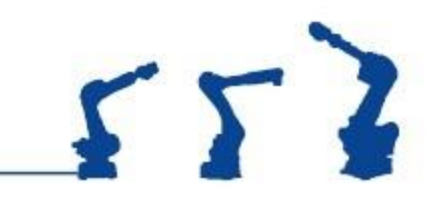

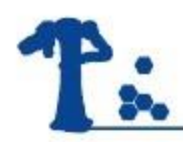

#### Introduction

 $::ROS$ 

industrial

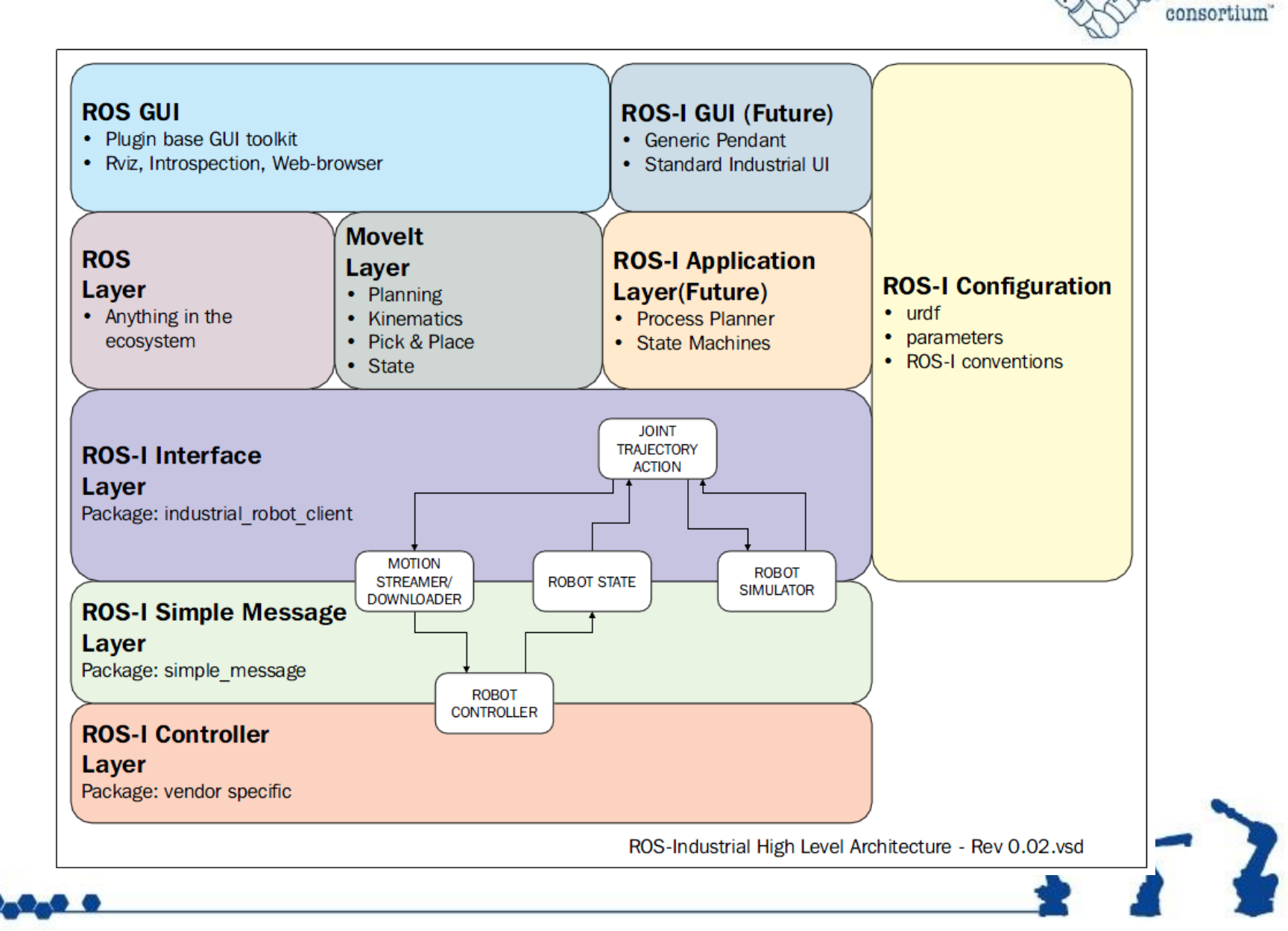

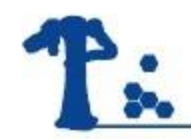

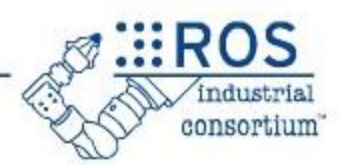

# •ROS packages for robot modeling

- •robot\_model:
	- urdf
	- joint\_state\_publisher
	- kdl\_parser
- robot state publisher
- xacro

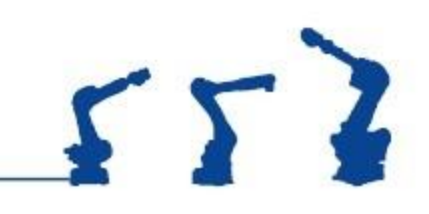

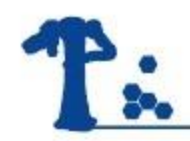

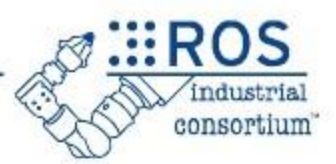

 $552$ 

- •URDF is an **XML**-formatted file containing:
	- **Links** : coordinate frames and associated geometry
	- **Joints :** connections between links

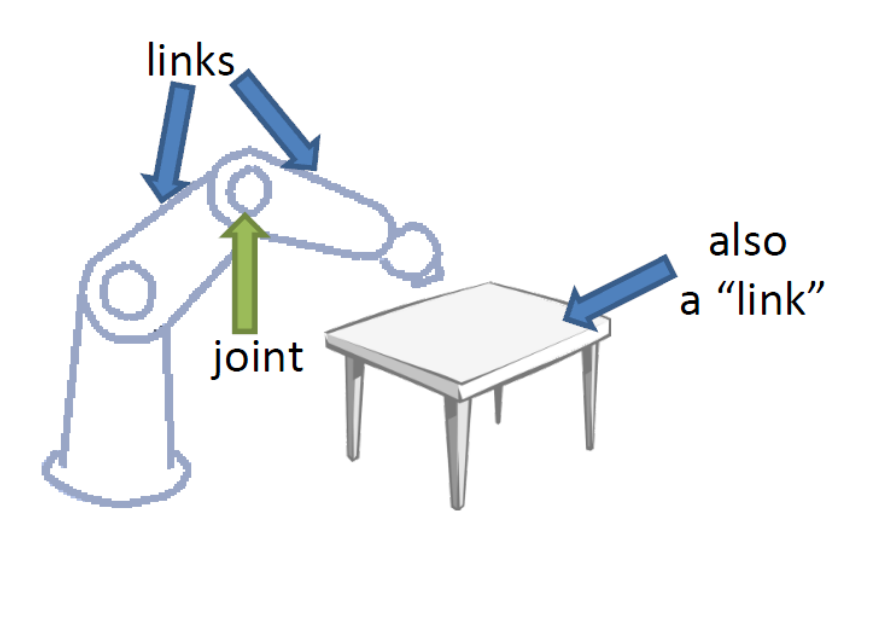

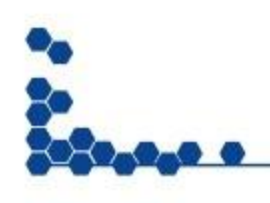

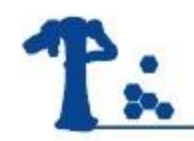

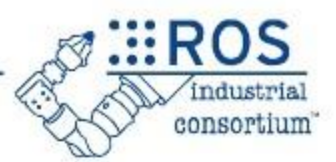

- •A **Link** describes a physical or virtual object
	- Physical : robot link, end-effector, ...
	- Virtual : TCP, robot base frame, ...
- •Each link becomes a TF frame
- •Can contain visual/collision geometry

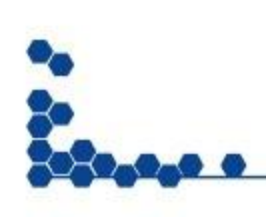

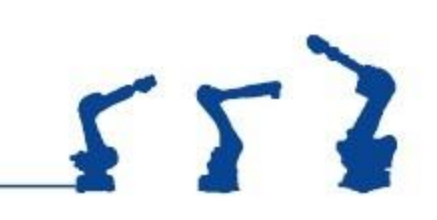

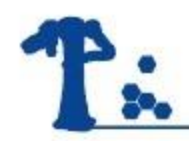

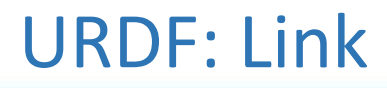

```
<link name="link 4">
     \langle \text{visual} \rangle<geometry>
                 <mesh filename="link 4.stl"/>
           </geometry>
           \frac{1}{2} <origin xyz="0 0 0" rpy="0 0 0" />
     \langle/\text{visual}\rangle<collision>
           <geometry>
                 <cylinder length="0.5" radius="0.1"/>
           </geometry>
           \frac{1}{2} <origin xyz="0 0 -0.05" rpy="0 0 0" />
     \langle/collision>
\langle/link>
                                     visual
                                   geometry collision
```
geometry

frame

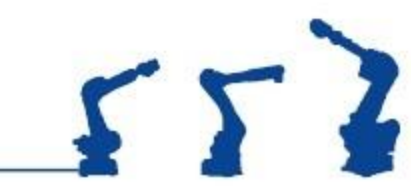

consortium

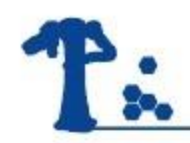

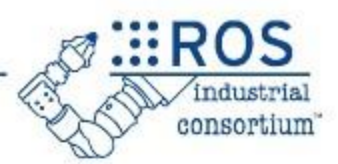

- •A Joint connects 2 Links
	- Defines a transform between parent and child frames
		- Types: fixed, revolute, free, floating, planar
	- Denotes axis of movement (for linear / rotary)
	- Contains joint limits on position and velocity
- ROS-I conventions
	- X-axis front, Z-Axis up
	- Keep all frames similarly rotated when possible

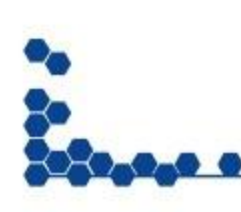

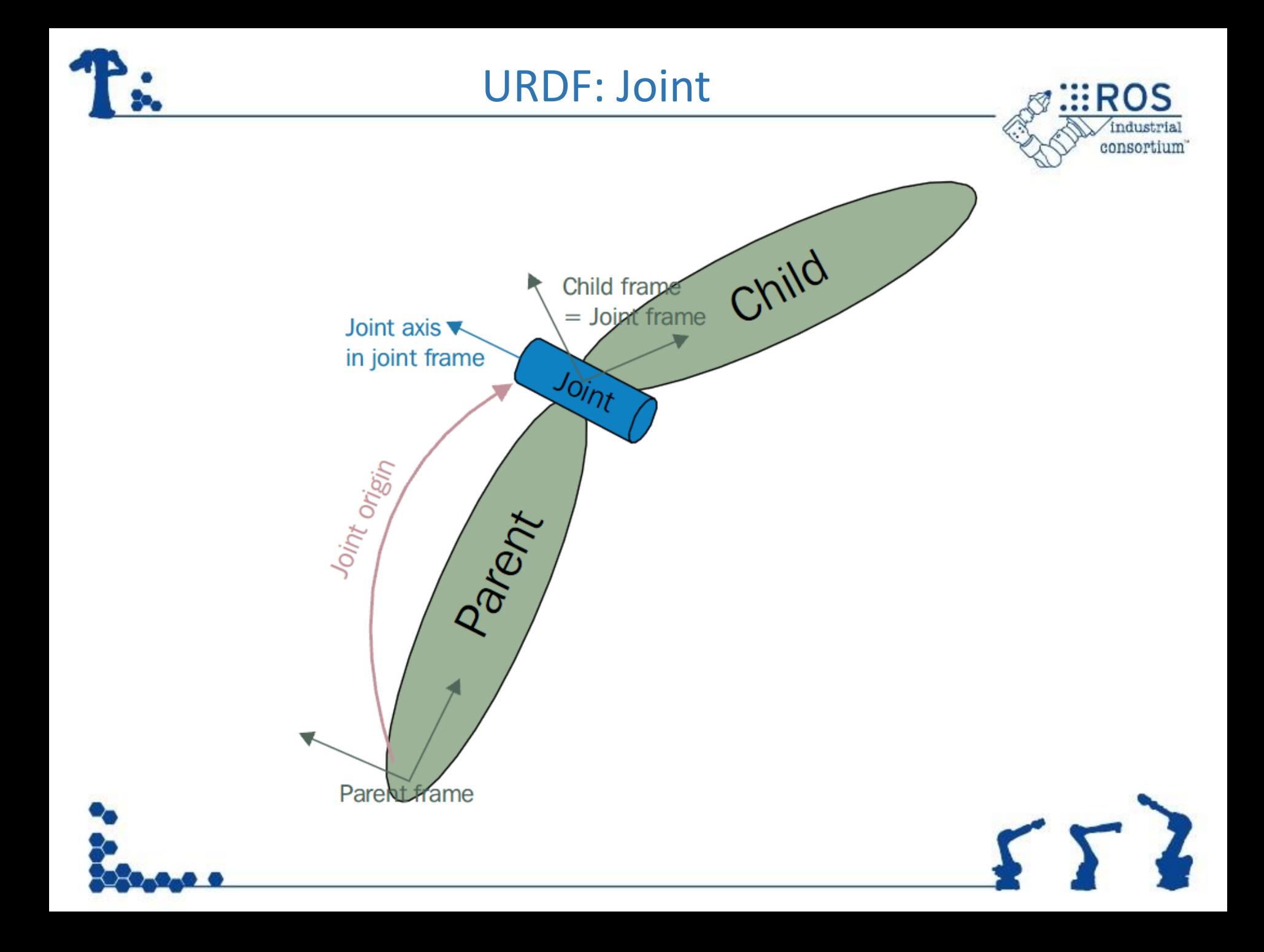

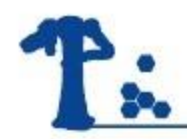

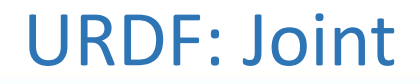

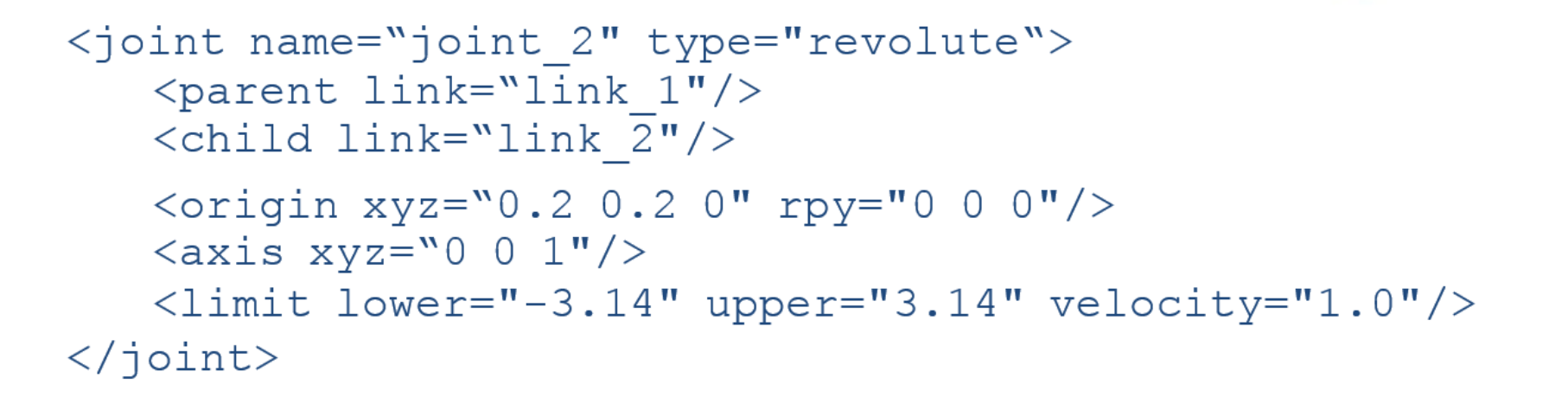

consortium

 $552$ 

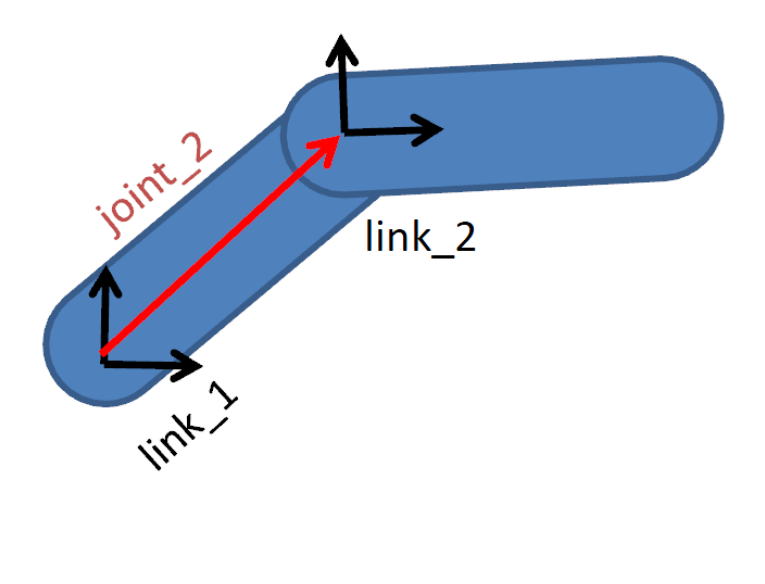

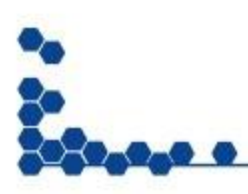

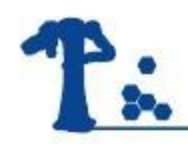

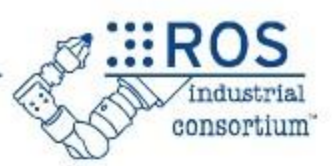

#### • Check urdf

- \$ check\_urdf planar\_3dof.urdf
- \$ urdf to graphiz planar 3dof.urdf
- \$ evince planar\_3dof.pdf

## • Show in rviz

• roslaunch urdf tutorial display.launch model:=`rospack find lesson\_urdf`/urdf/planar\_3dof.urdf gui:=true

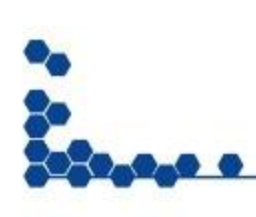

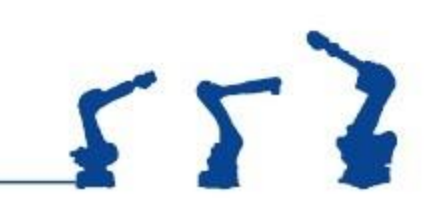

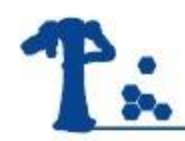

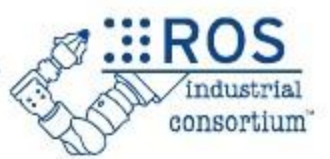

- XACRO is an XML-based "macro language" for building URDFs
	- <Include> other XACROs, with parameters
	- Simple expressions: math, substitution
- Used to build complex URDFs
	- multi-robot workcells
	- reuse standard URDFs (e.g. robots, tooling)
- Convert

\$ rosrun xacro xacro.py -o <urdf\_file> <xacro\_file>

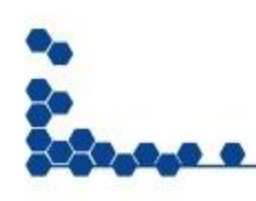

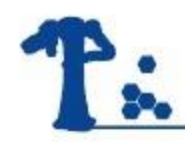

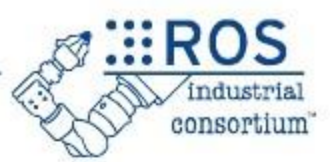

- The collision and inertia parameters are required in each link
- Transmission tag
	- Relate a joint to a controller
- gazebo ros control plugin

```
<!-- ros control plugin -->
 <gazebo>
    <plugin name="gazebo ros control" filename="libgazebo ros control.
SO''<robotNamespace>/seven dof arm</robotNamespace>
    </plugin>
```
 $\langle$  gazebo>

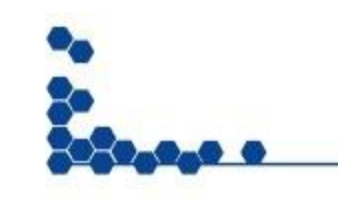

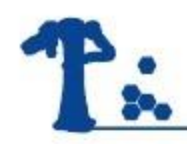

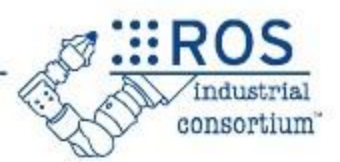

- •ABB + gripper + workpiece
	- \$ roslaunch lesson\_xacro lesson\_xacro.launch
- •Keyboard Control • modify launch file

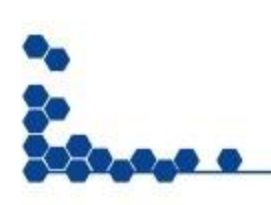

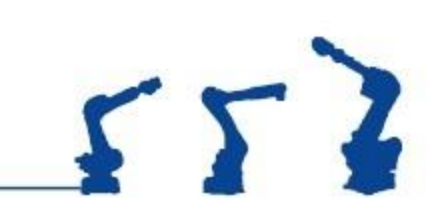

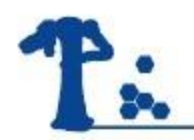

#### Actions

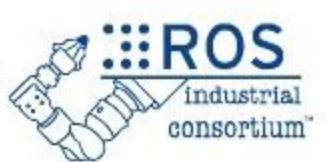

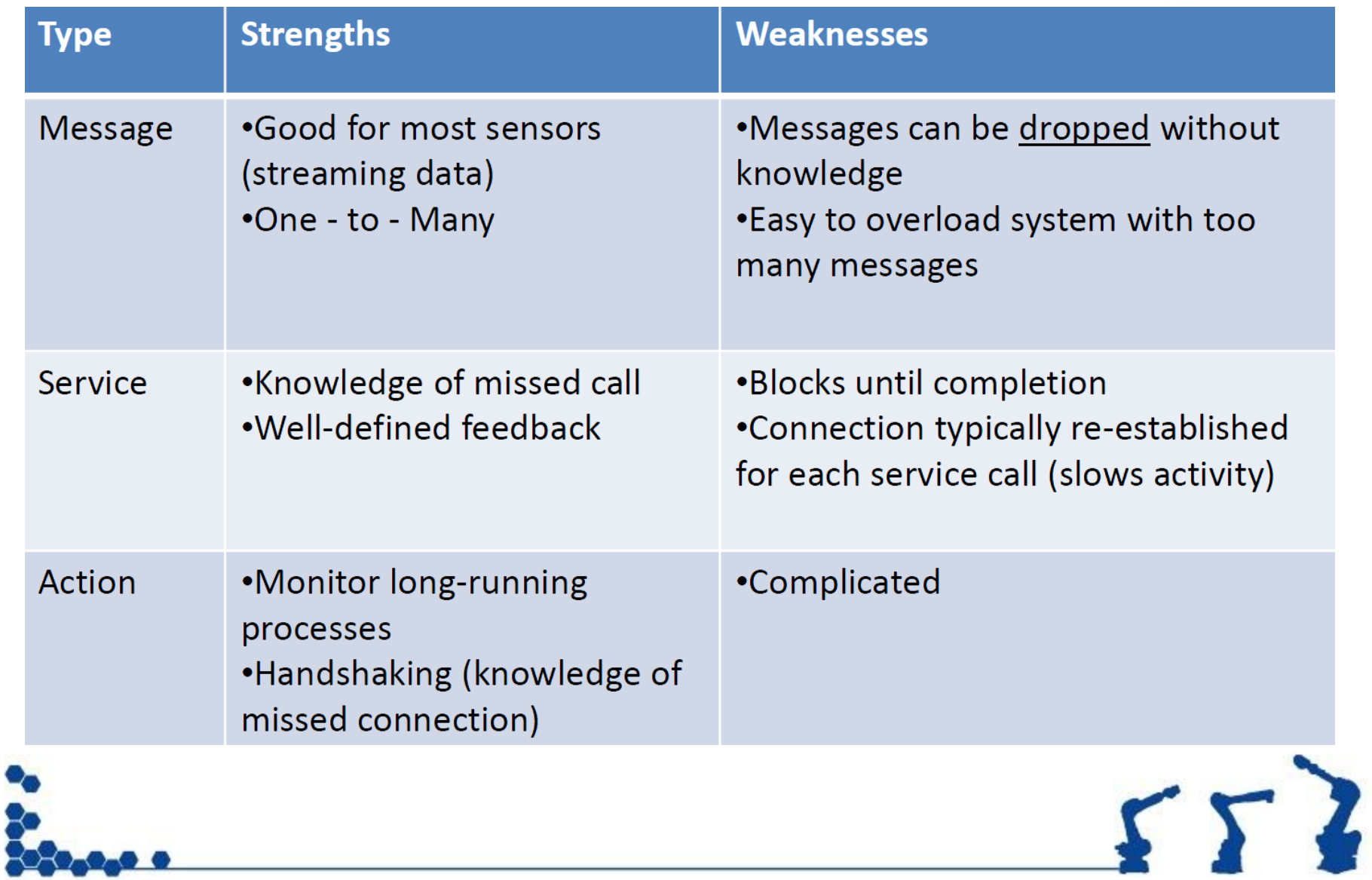

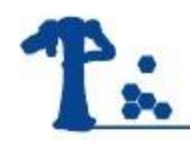

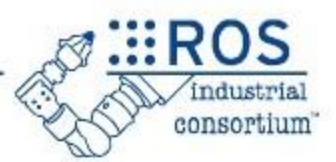

# •**Message**:

Robot teleoperation, publishing odometry, sending robot transform(TF), and sending robot joint states

## •**Service**:

This saves camera calibration parameters to a file, saves a map of the robot after SLAM, and loads a parameter file

## •**Action**:

This is used in motion planners and ROS navigation stacks

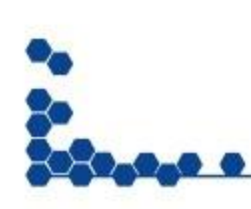

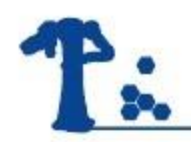

#### Actions : Overview

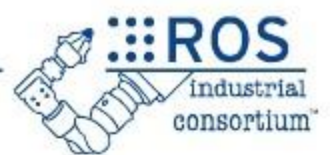

# **Actions manage Long-Running Tasks**

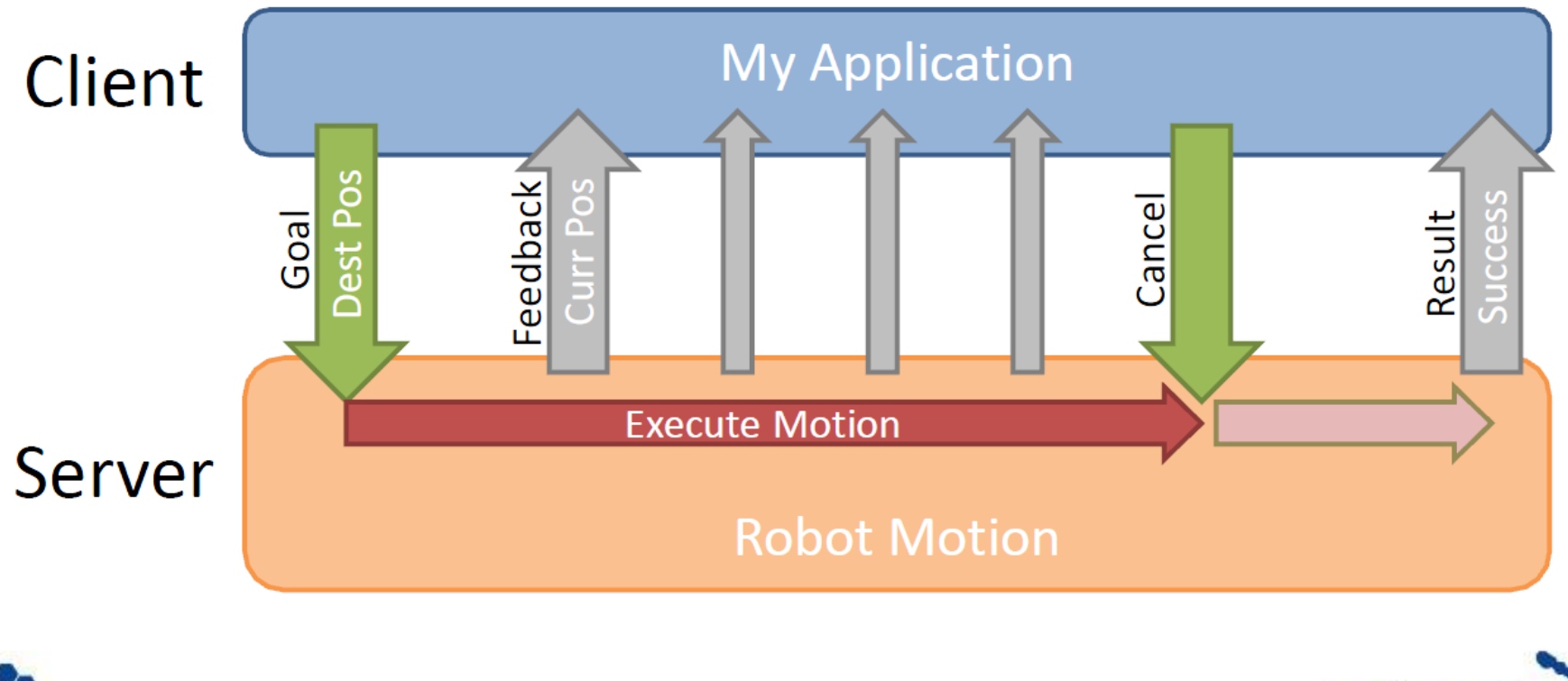

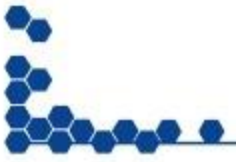

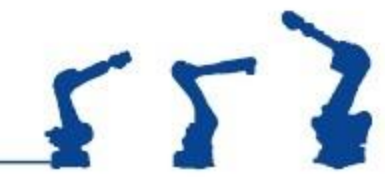

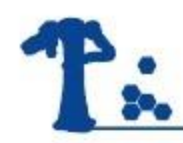

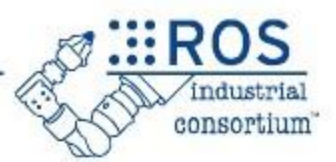

- •Each action is made up of 3 components:
	- Goal, sent by client, received by server
	- Result, generated by server, sent to client
	- Feedback, generated by server
- Examples
	- Goal:

If a robot arm joint wants to move from 45 degrees to 90 degrees, the goal here is 90 degrees.

– Result:

The result can be anything indicating it finished the goal.

– Feedback:

The intermediate value between 45 and 90 degrees in which the arm is moving.

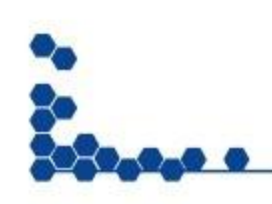

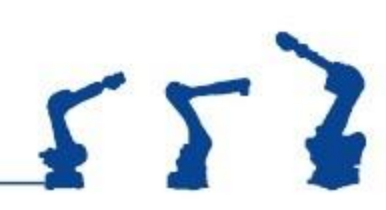

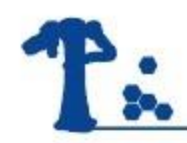

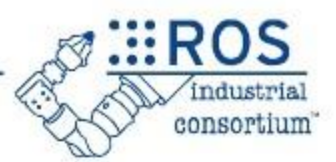

- •Non-blocking in client
	- Can monitor feedback or cancel before completion
- Typical Uses:
	- "Long" Tasks: Robot Motion, Path Planning
	- Complex Sequences: Pick Up Box, Sort Widgets

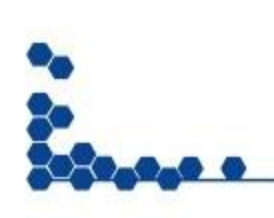

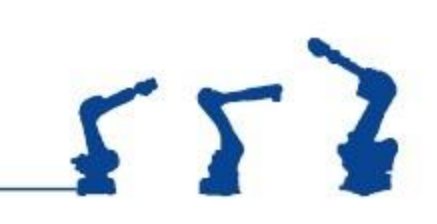

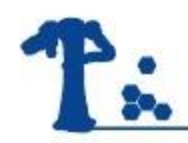

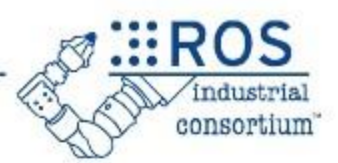

# •Action definition

- Defines Goal, Feedback and Result data types
	- Any data type(s) may be empty. Always receive handshakes.
- Auto-generates C++ Class files (.h/.cpp), Python, etc.

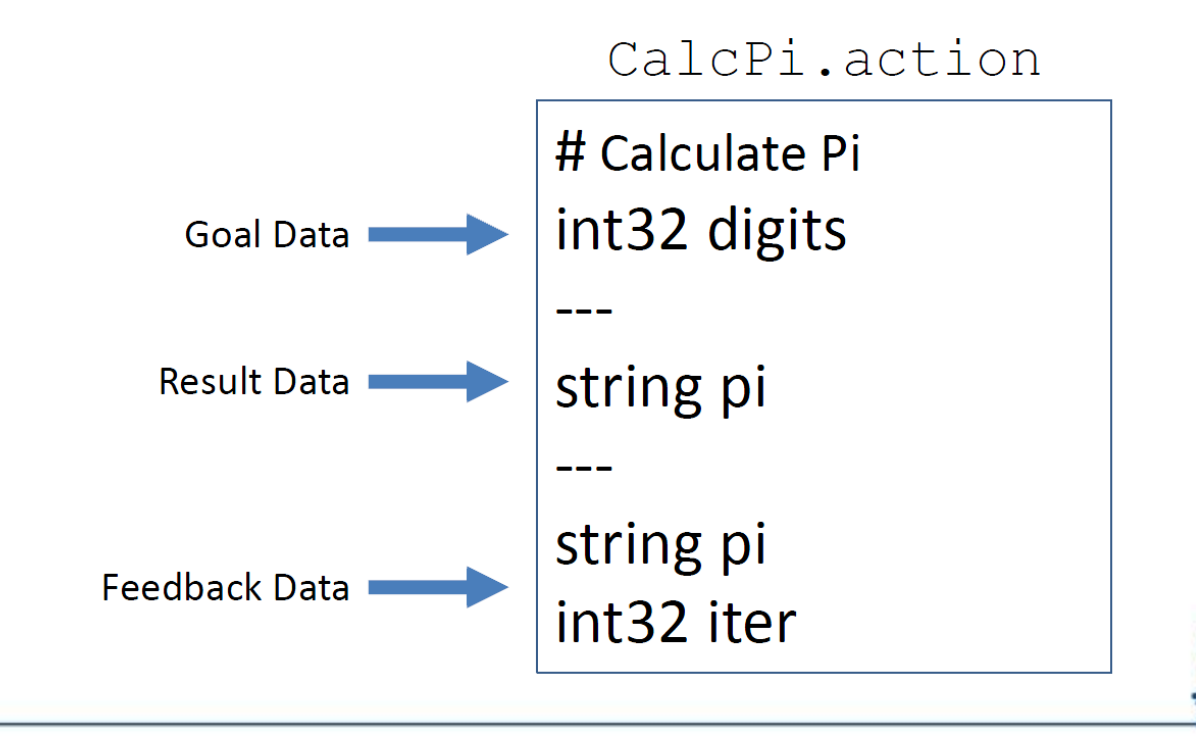

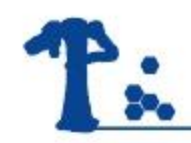

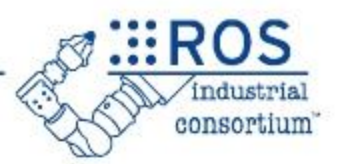

# • Action **Server**

- Defines **Execute Callback**
- Periodically **Publish Feedback**
- Advertises available action *(Name, Data Type)*

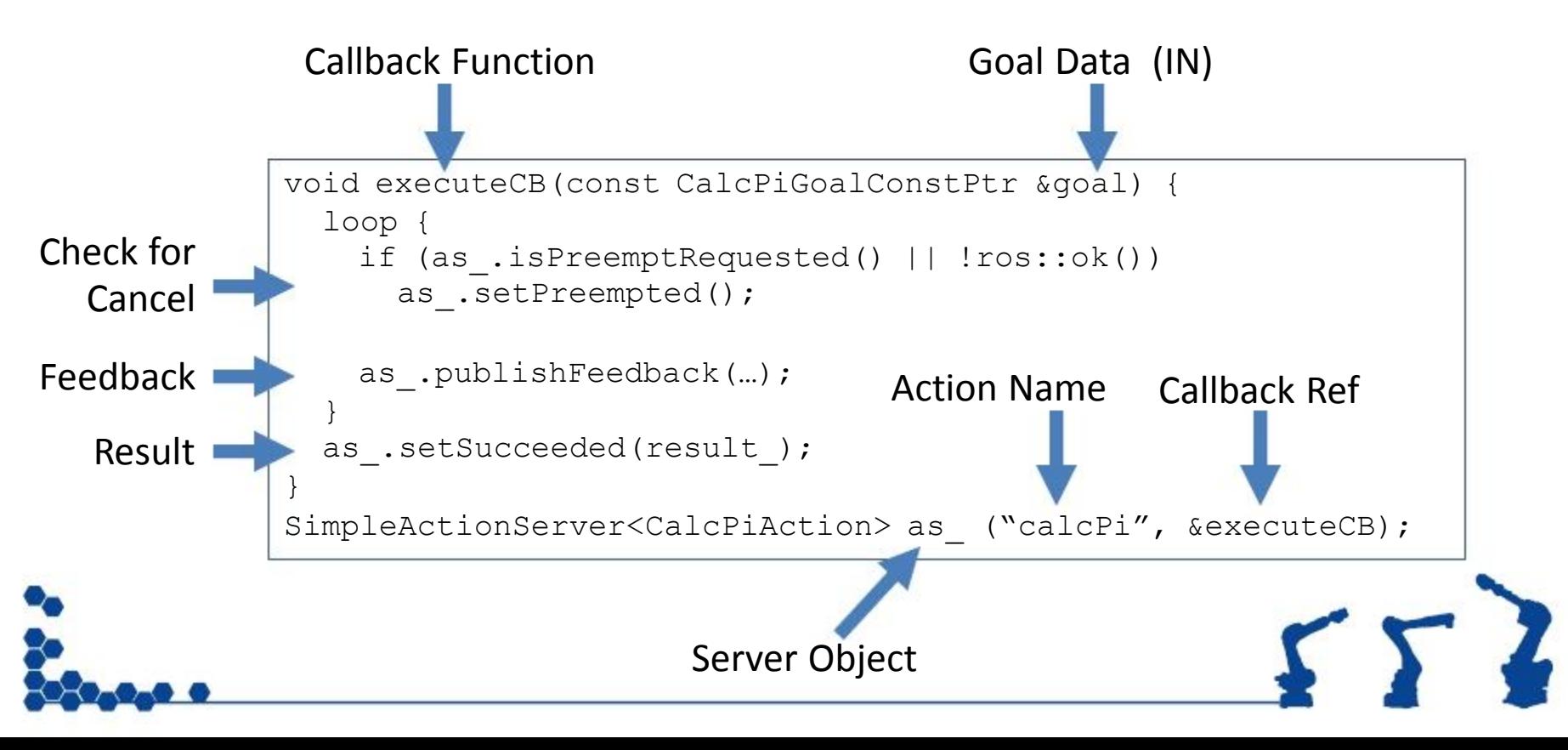

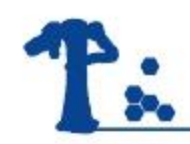

# • Action **Client**

- Connects to specific Action *(Name / Data Type)*
- Fills in Goal data
- Initiate Action / Waits for Result

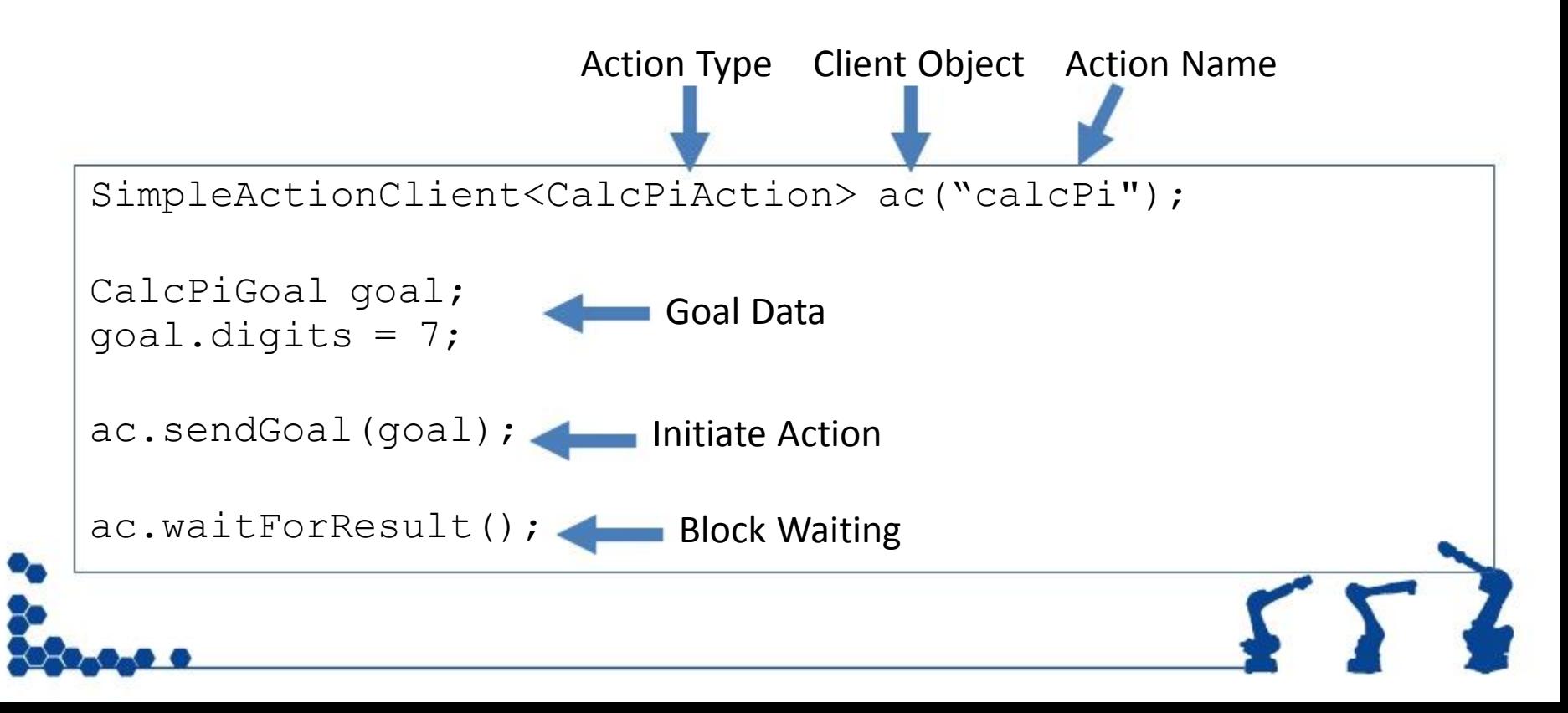

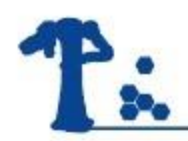

Actions: Examples

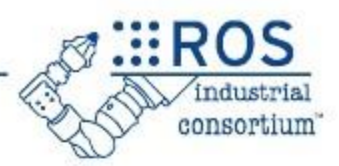

•Example

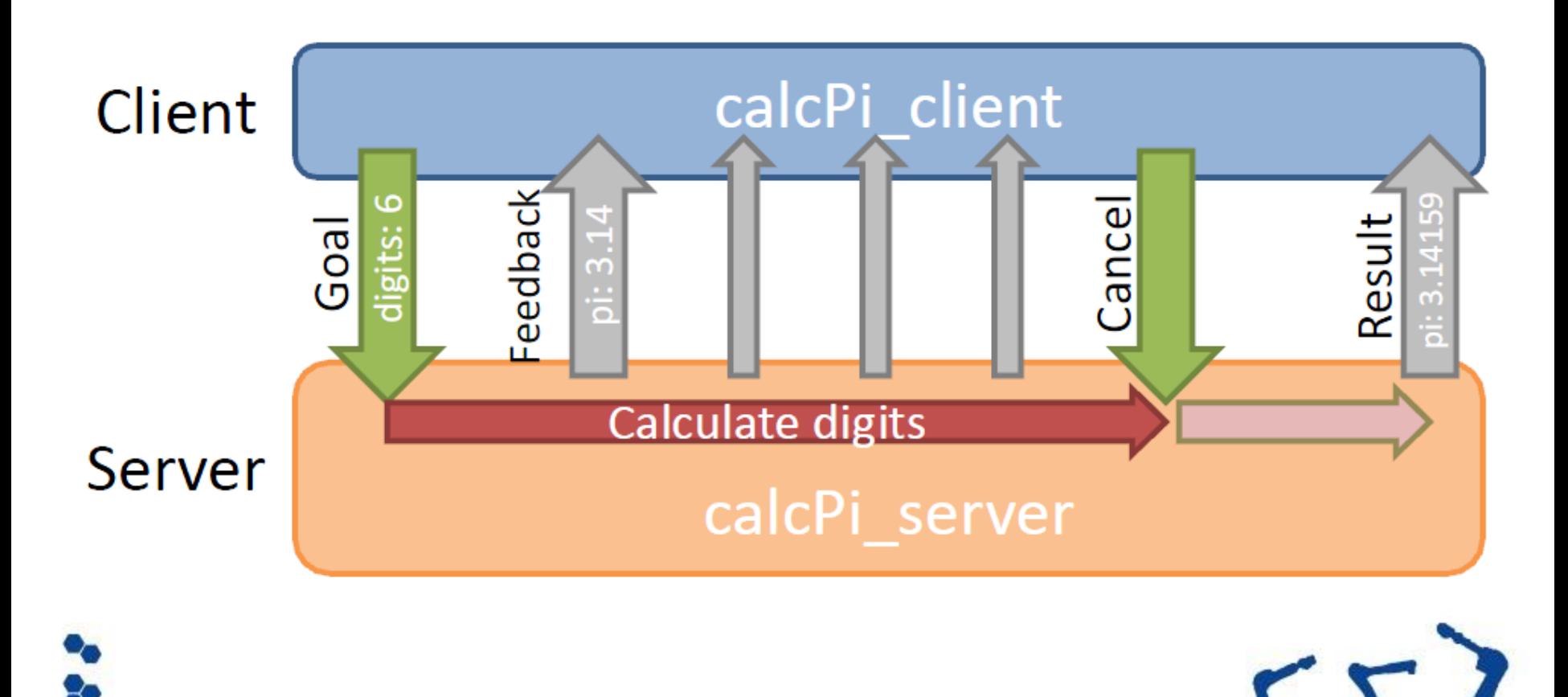

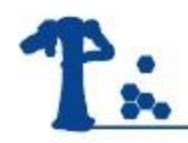

#### Actions: Examples

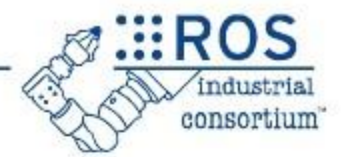

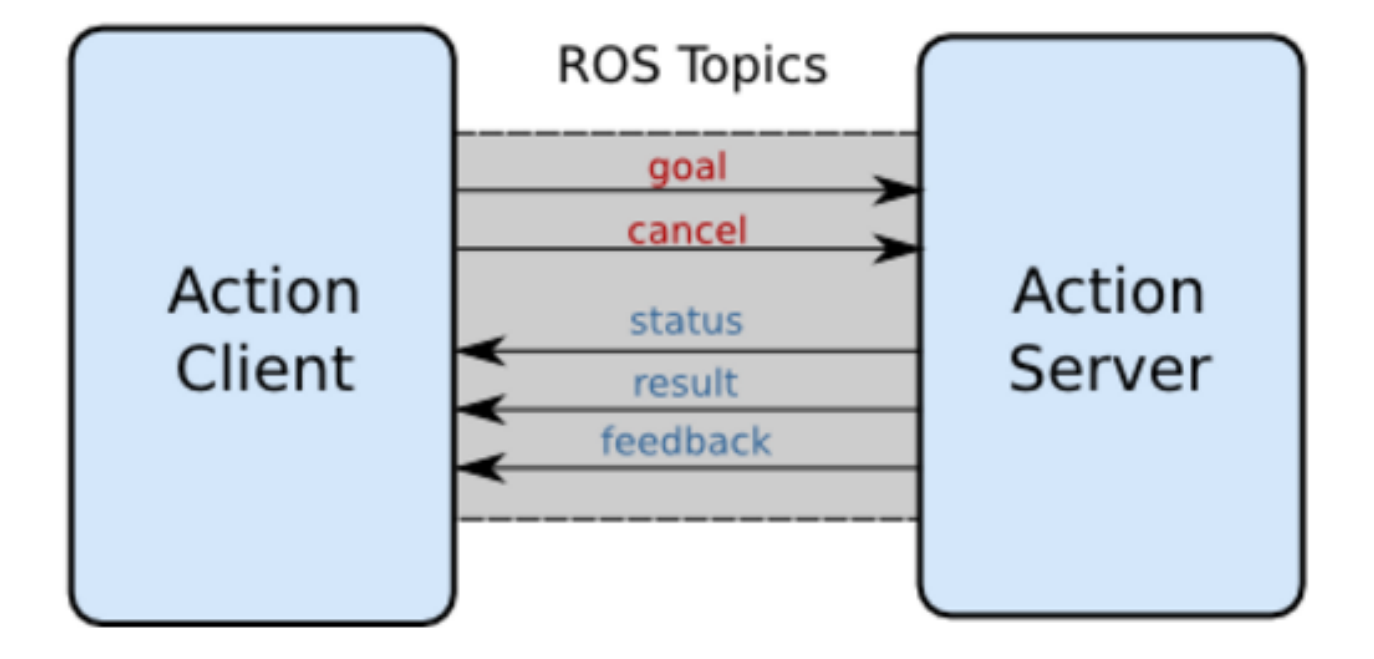

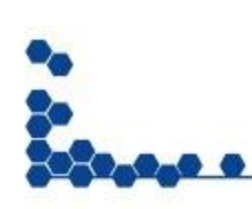

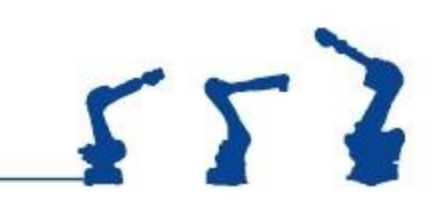

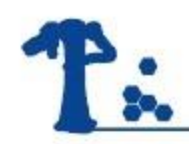

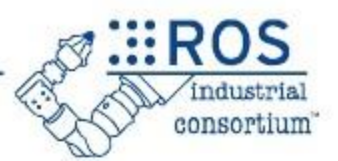

- Movelt! is a set of packages and tools for doing mobile manipulation in ROS.
- Movelt! contains state of the art software for motion planning, manipulation, 3D perception, kinematics, collision checking, control, and navigation.

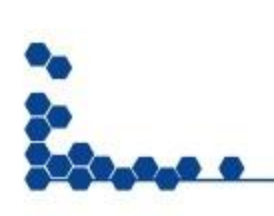

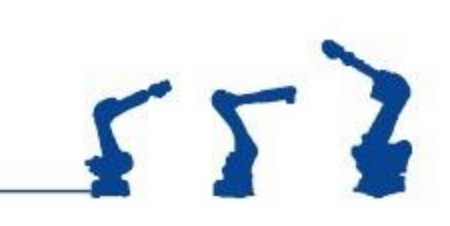

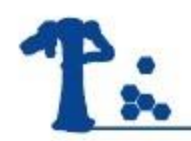

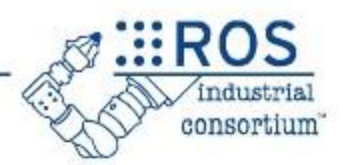

# •Motion Planning for industrial robot

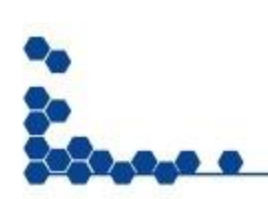

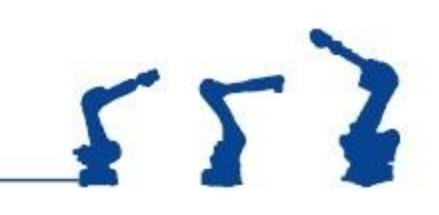

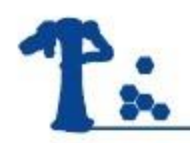

# Movelt!: Overview

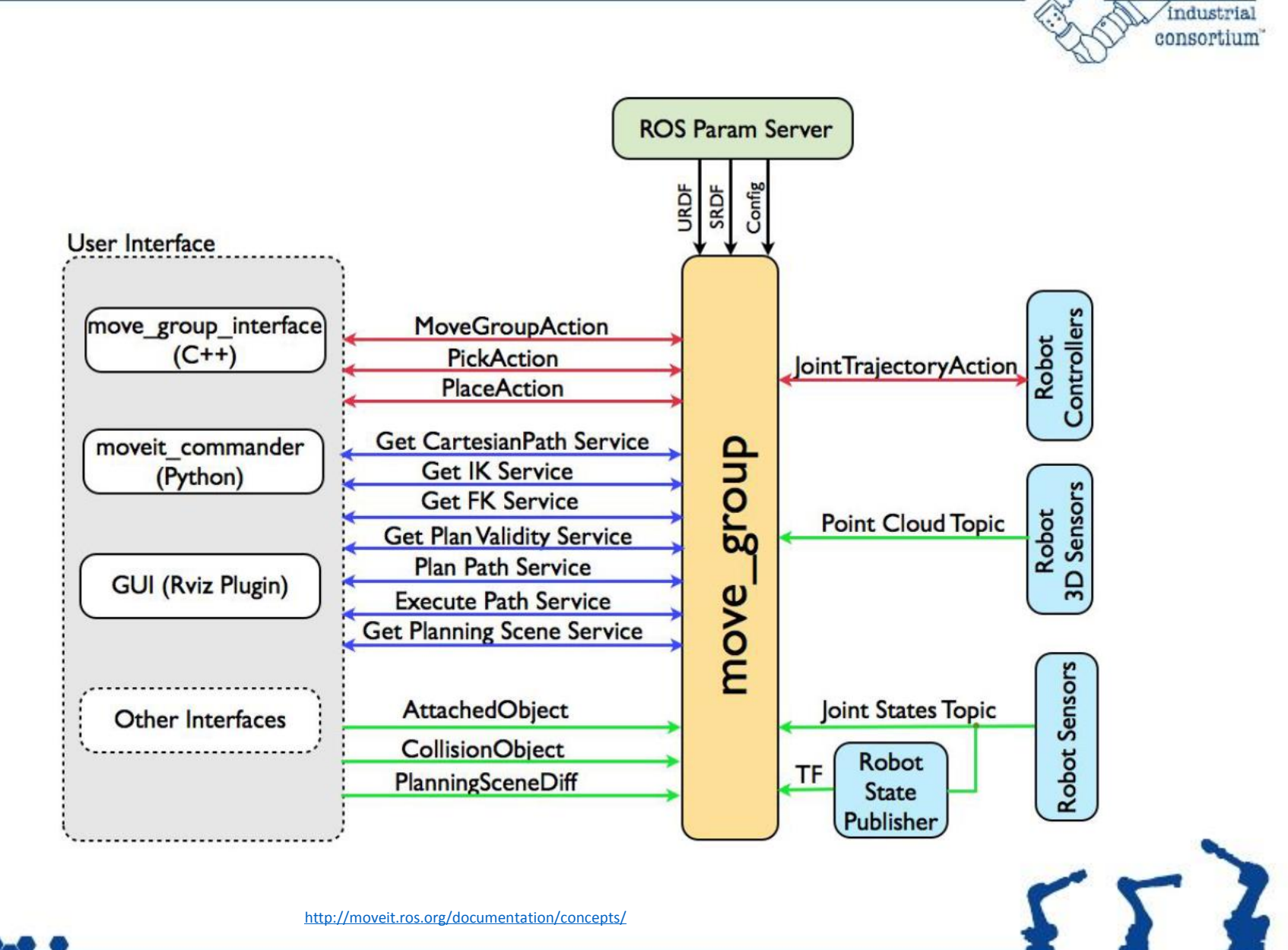

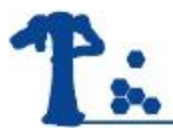

#### Movelt!: Overview

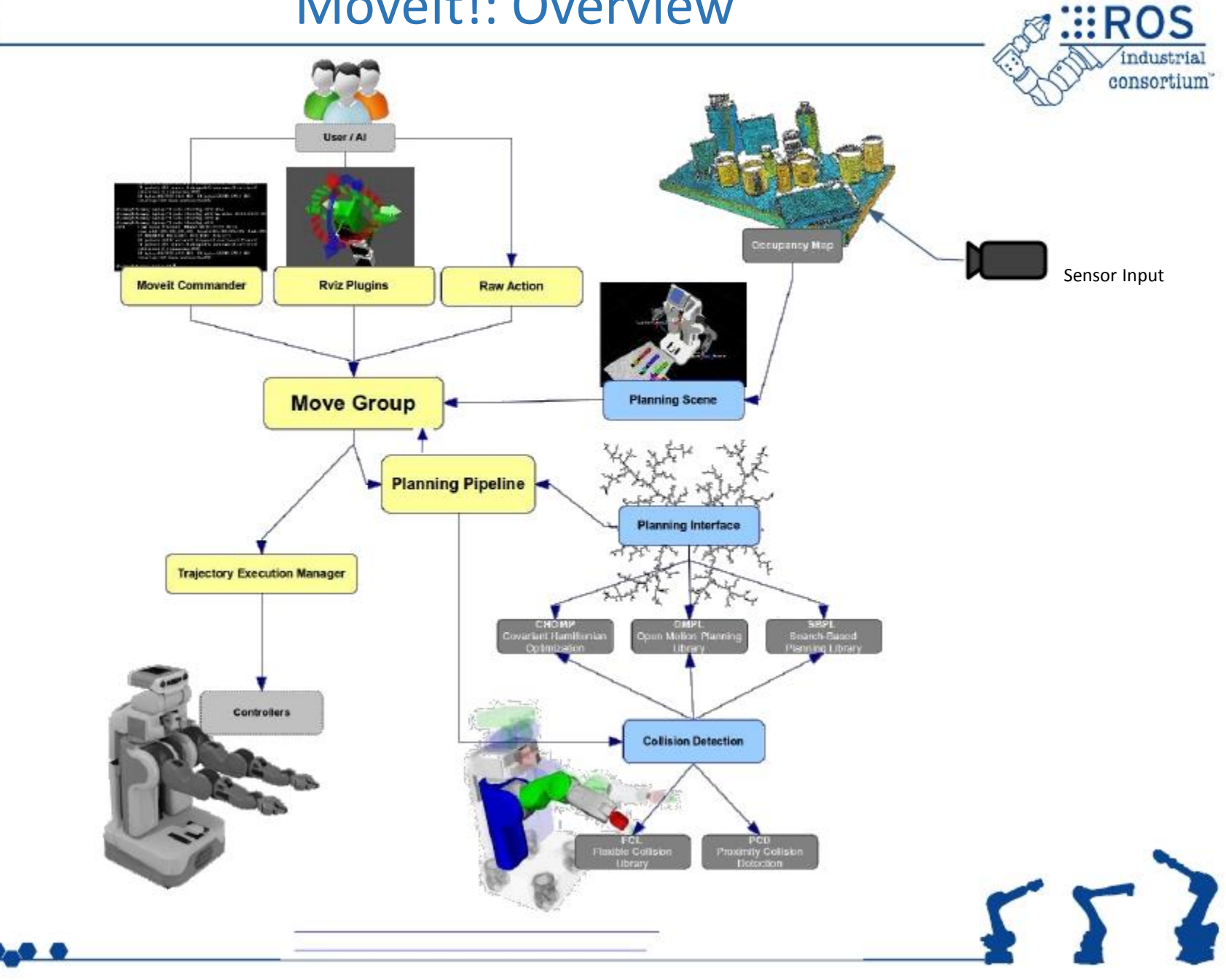

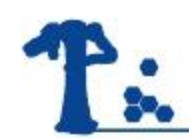

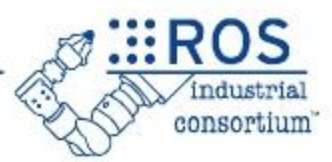

- A Movelt! Package...
	- includes all required nodes, config, launch files
		- motion planning, filtering, collision detection, etc.
	- is unique to each individual robot model
		- includes references to URDF robot data
	- uses a standard interface to robots
		- publish trajectory, listen to joint angles
	- can (optionally) include workcell geometry
		- e.g. for collision checking

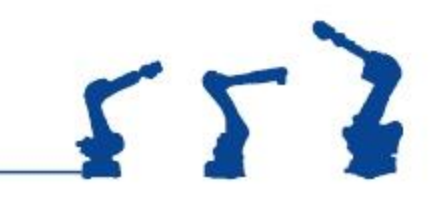

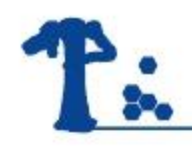

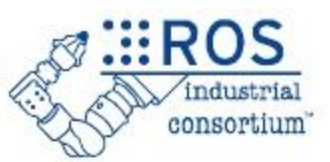

 $554$ 

- A lot goes into making the UR5 move:
	- Joint states
	- Robot drivers
	- Path planners
	- Execution monitoring
- This is why Movelt is valuable

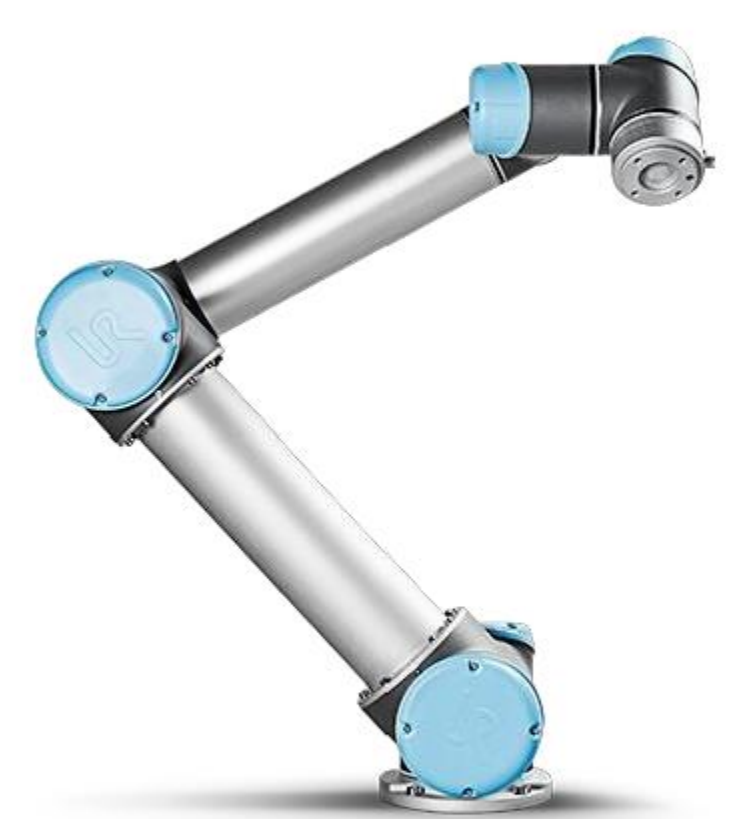

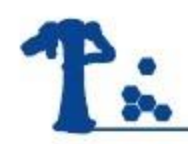

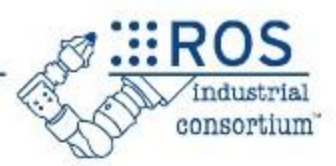

### •Install

• \$ sudo apt-get install ros-indigo-moveit-full

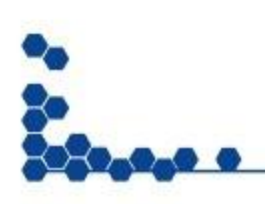

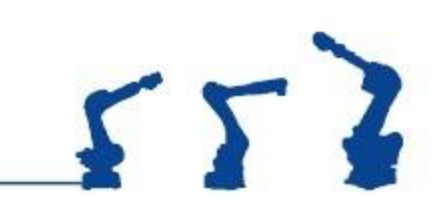

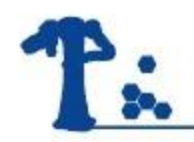

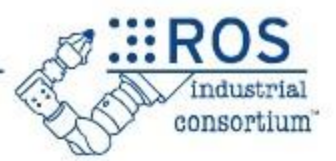

# • S sudo apt-get install ros-indigo-universal-robot

- ur description
- · ur\_driver
- ur bringup
- ur\_gazebo
- ur\_msgs
- ur10 moveit config/ur5 moveit config
- ur\_kinematics
- •\$ sudo apt-get install ros-<distro>-abb

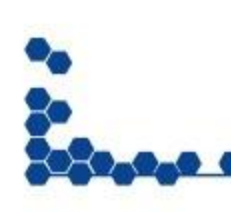

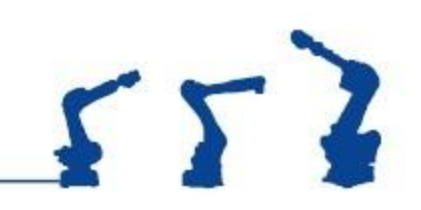

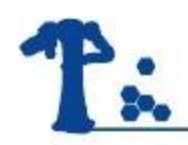

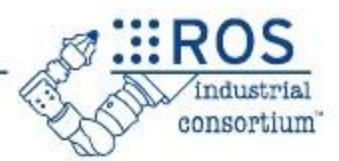

# •Planning Environment

• \$ roslaunch abb\_irb2400\_moveit\_config demo.launch

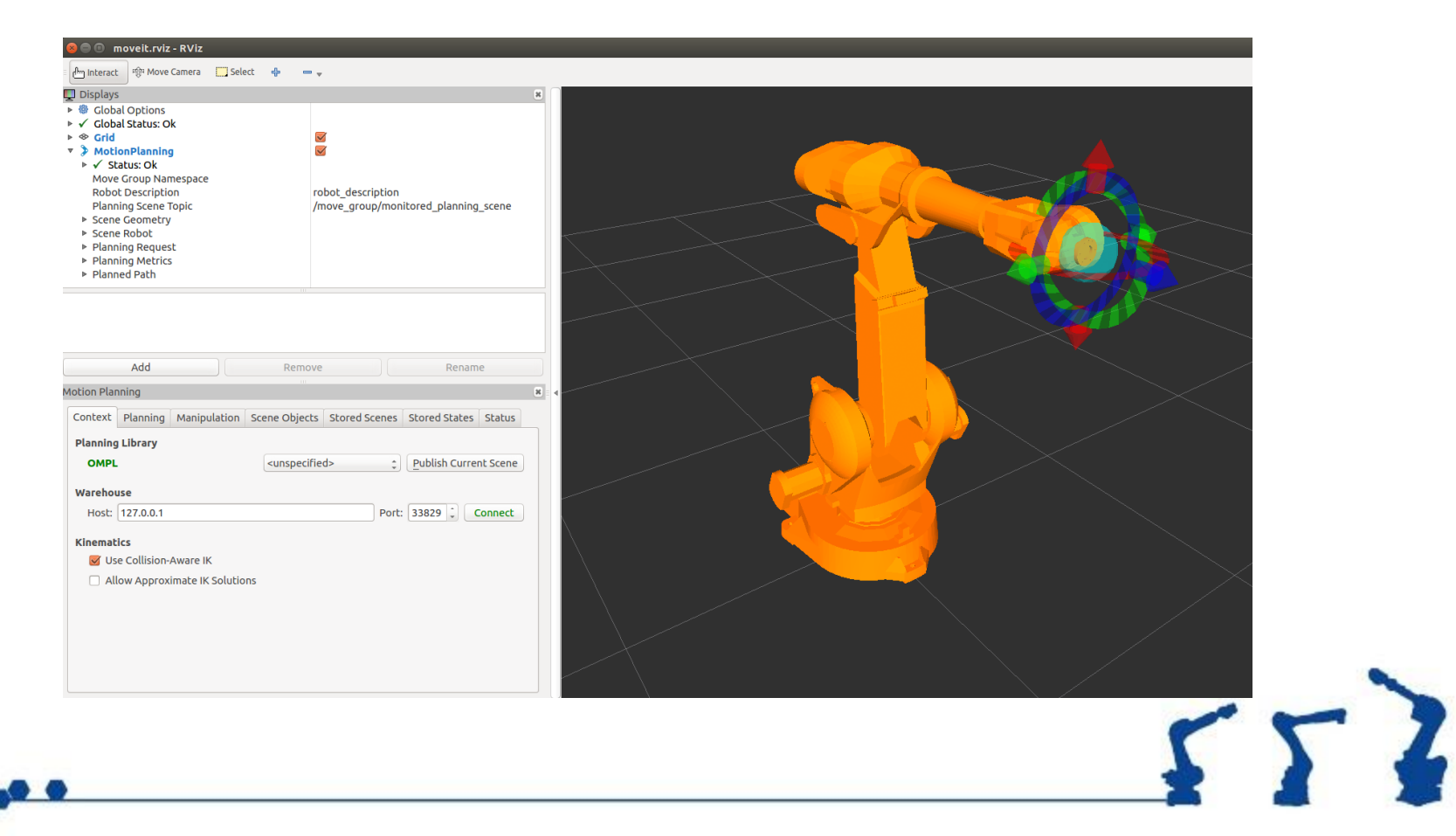

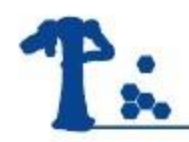

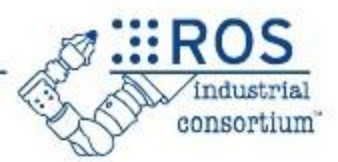

# **For each new robot model...**

# **create a new MoveIt! package**

- Kinematics
	- physical configuration, lengths, etc.
- Movelt! configuration
	- plugins, default parameter values
	- self-collision testing
	- pre-defined poses
- Robot connection
	- FollowJointTrajectory Action name

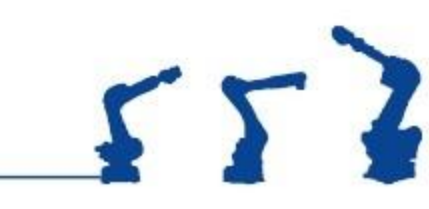

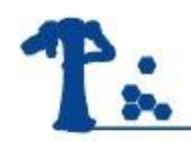

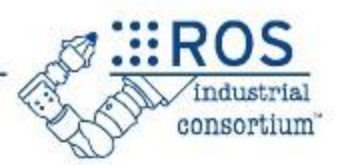

 $55$ 

# **HowTo:** Set Up a New Robot

- 1. Create a URDF
- 2. Create a Movelt! Package
- 3. Update Movelt! Package for ROS-I
- 4. Test on ROS-I Simulator
- 5. Test on "Real" Robot

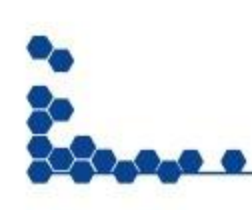

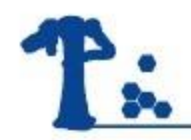

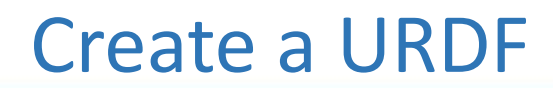

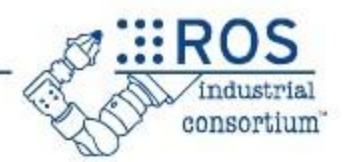

•Previously covered URDF basics

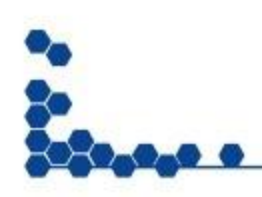

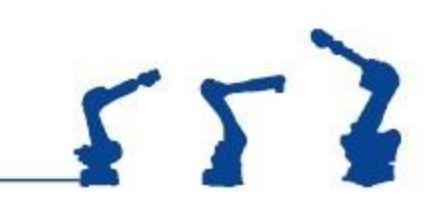

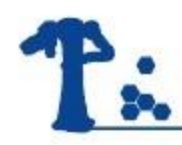

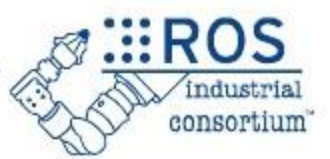

- It is **critical** to verify that your URDF matches the physical robot:
	- each joint moves as expected
	- joint-coupling issues are identified
	- min/max joint limits
	- joint directions (pos/neg)
	- correct zero-position, etc.

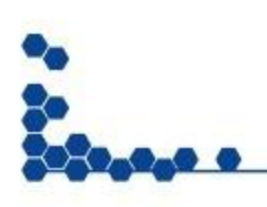

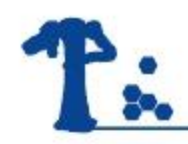

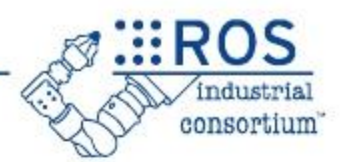

 $554$ 

- Use the MoveIt! Setup Assistant
	- can create a new package or edit an existing one

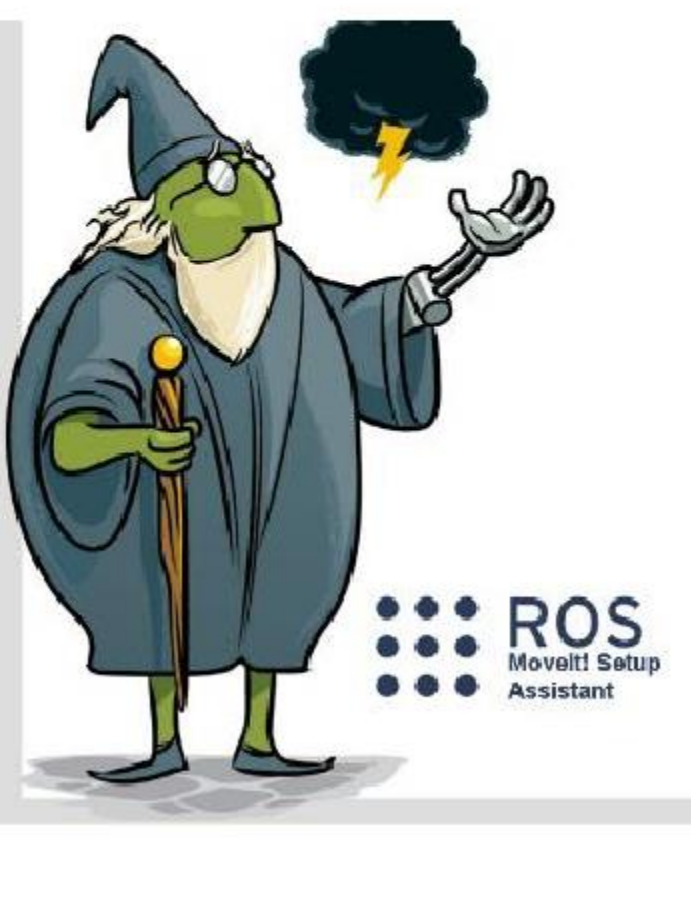

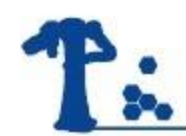

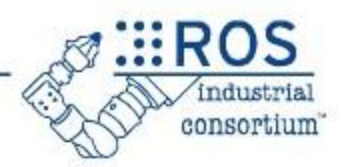

- Launch the Movelt Setup Assistant:
	- \$roslaunch moveit\_setup\_assistant setup assistant.launch
	- Srospack find abb irb2400 support
- •Calculate Self-Collisions
- •Add a Virtual Joint
	- FixedBase: base link -> world, type: fixed

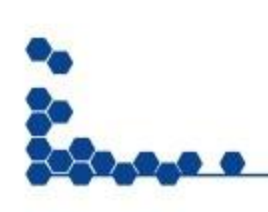

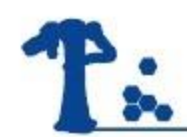

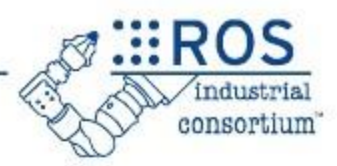

- •Add arm joints to Planning Group
	- •Group Name: manipulator
	- Kinematic Solver: KDL
	- Add Kin Chain: base link and tool0
- •Add robot poses
- •Generate configuration files

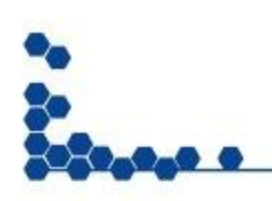

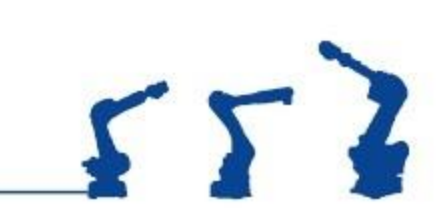

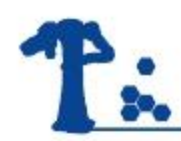

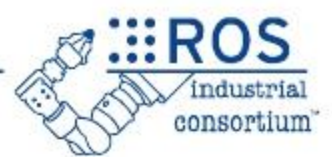

- Setup Assistant generates a *generic* package
	- missing config. data to connect to a specific robot
	- ROS-I robots use a *standard* interface

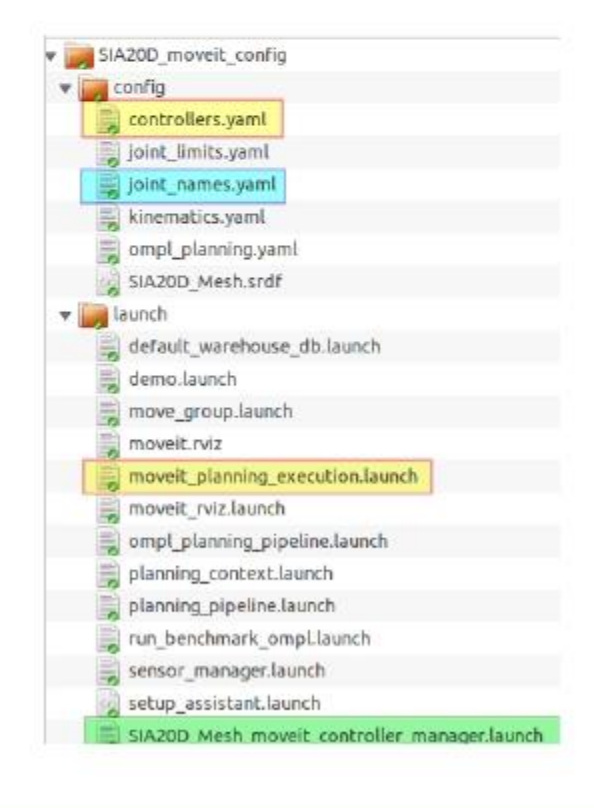

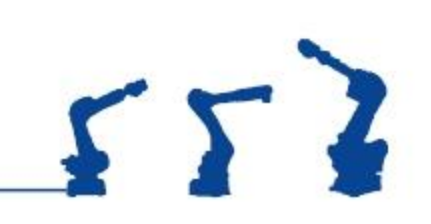

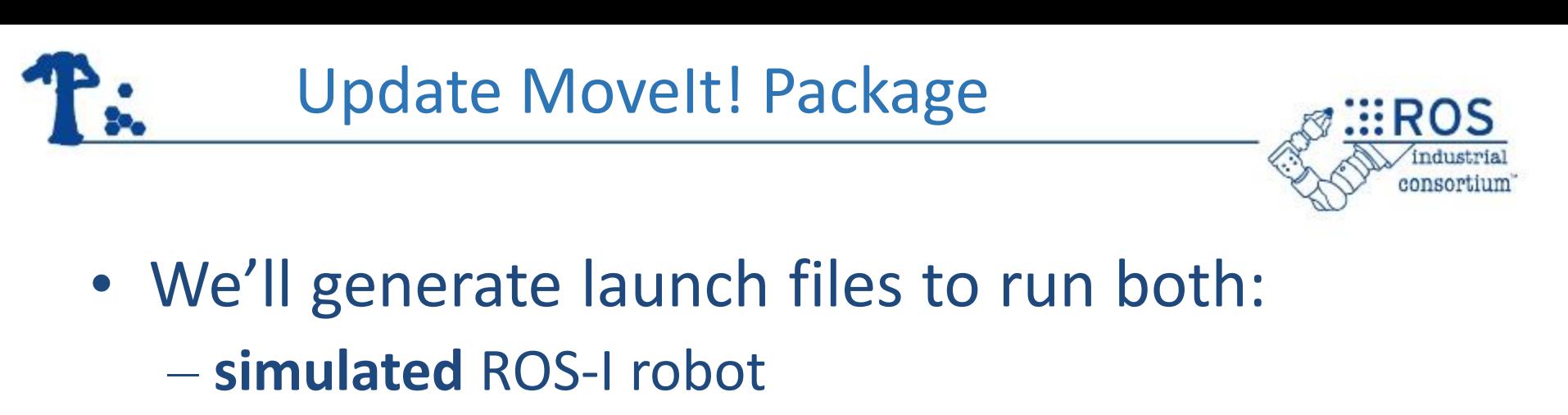

– **real** robot-controller interface

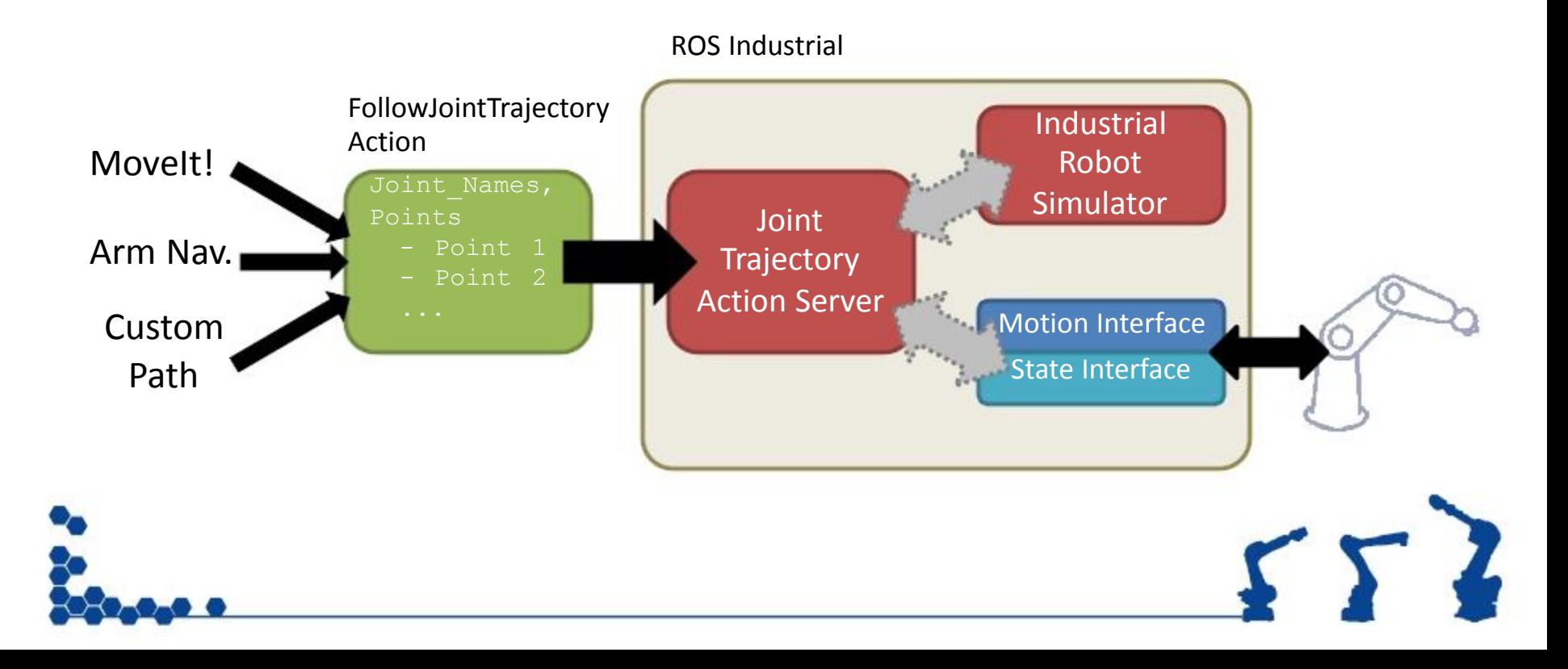

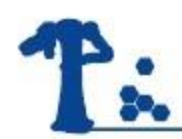

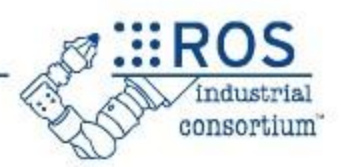

# •Check

• \$ roslaunch irb2400\_moveit\_cfg moveit\_planning\_execution.launch

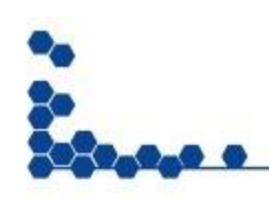

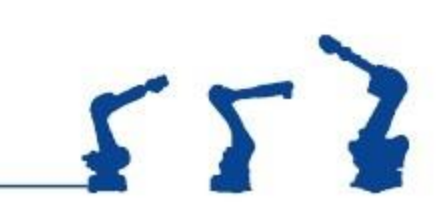

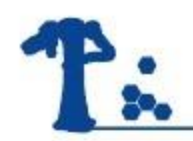

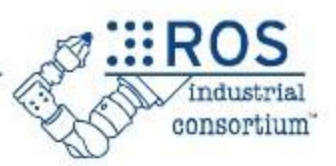

# **HowTo:** Motion Planning using Movelt!

- 1. Motion Planning using RViz
- 2. Motion Planning using C++

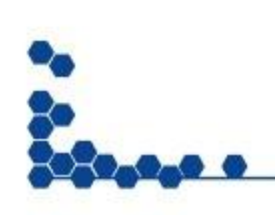

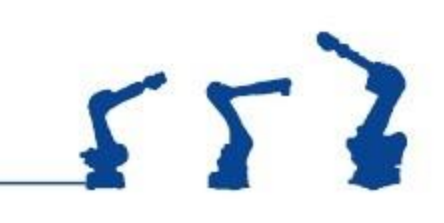

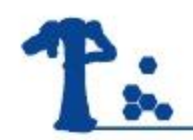

# Motion Planning in RViz

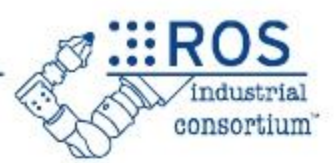

# Display Options

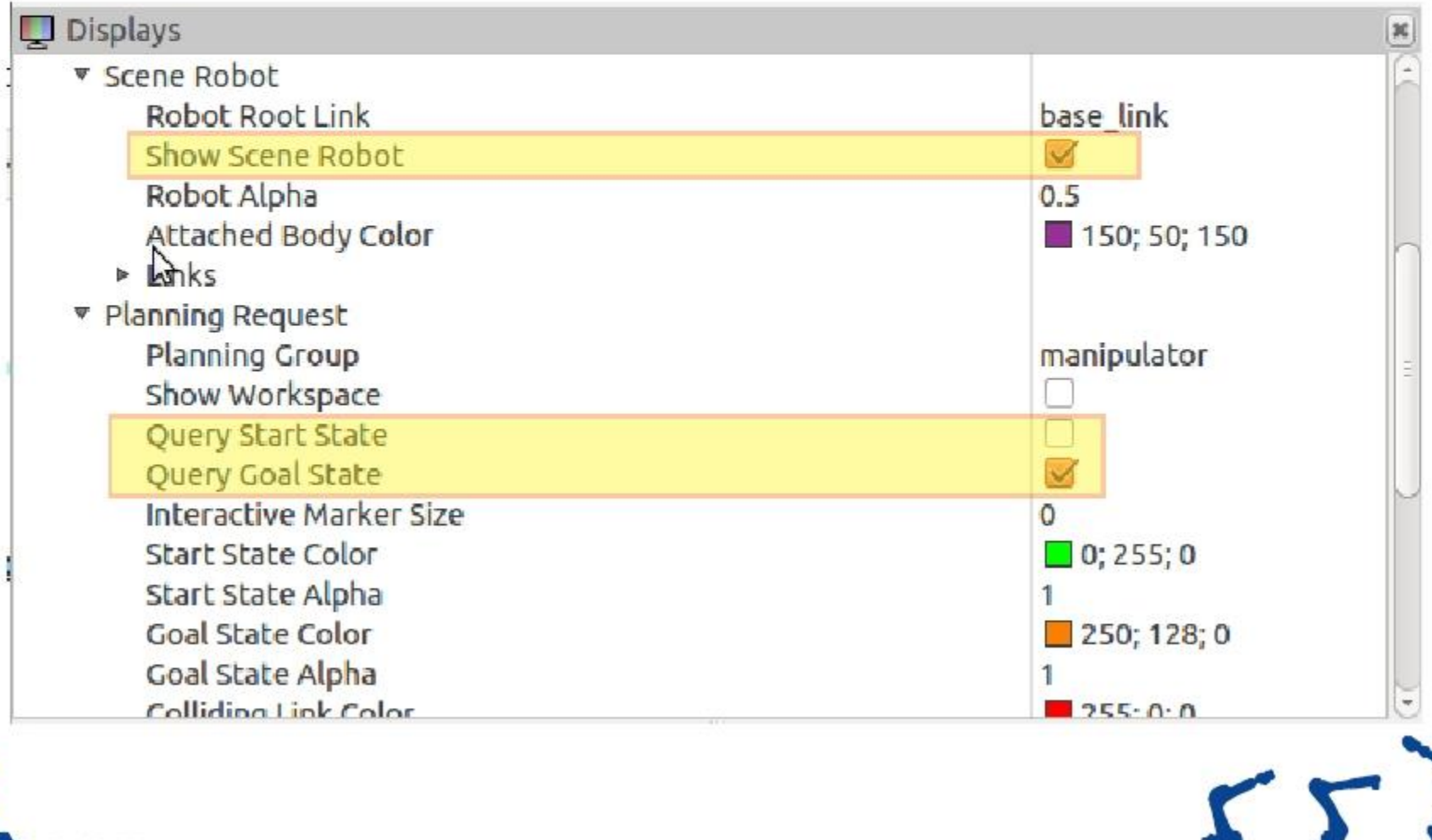

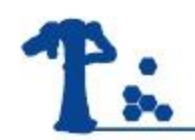

# Motion Planning in RViz

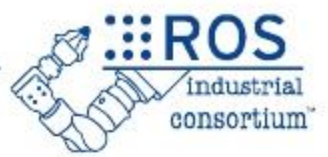

# Planning Options

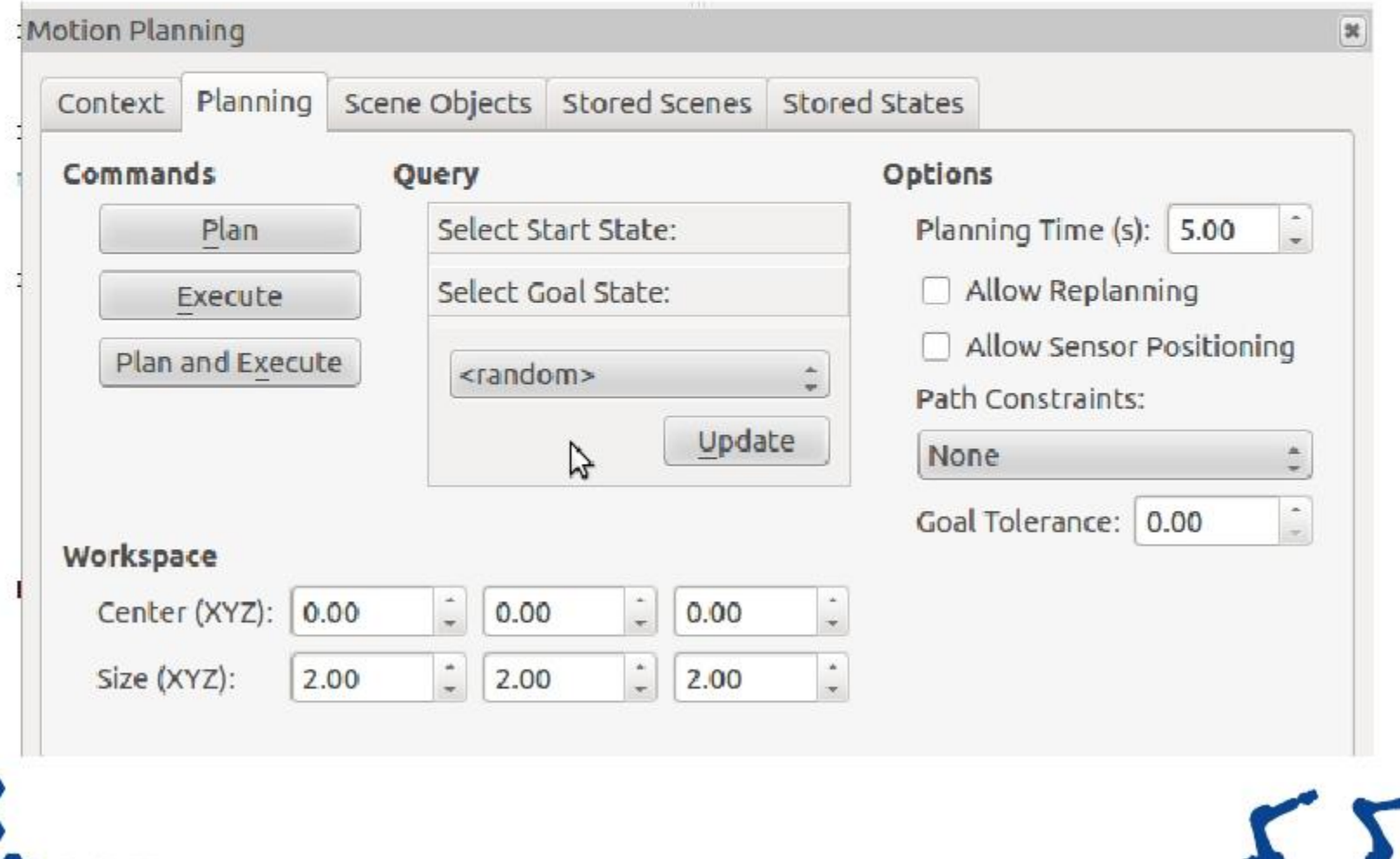

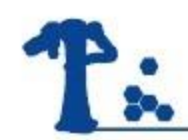

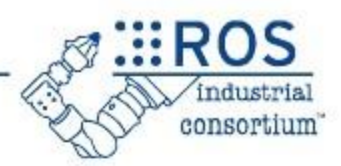

- \$ roslaunch irb2400 moveit\_cfg moveit\_planning\_execution.launch
- •\$ rosrun lesson\_move\_group lesson\_move\_group\_1

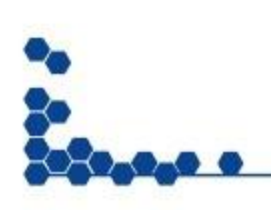

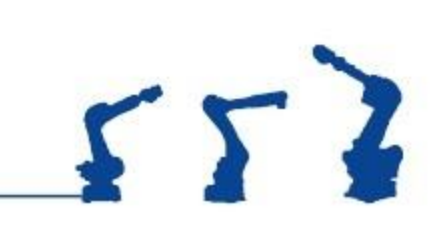

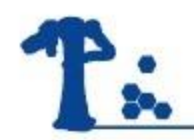

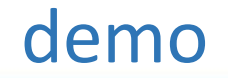

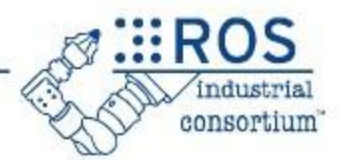

#### Moveit! controller ros\_control

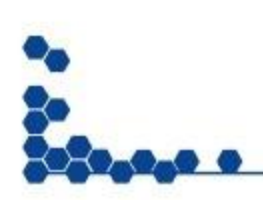

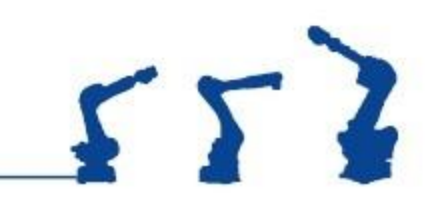

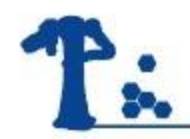

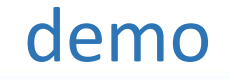

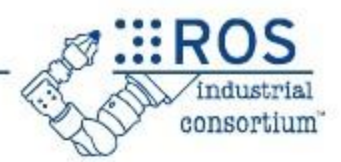

# Pick & Place

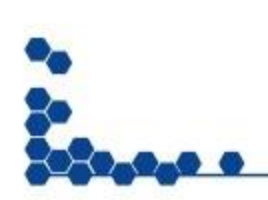

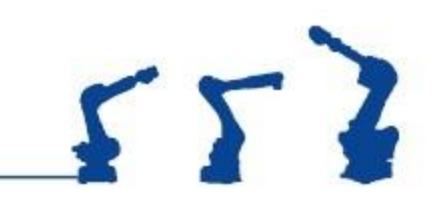

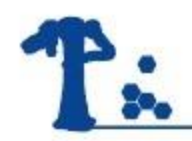

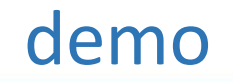

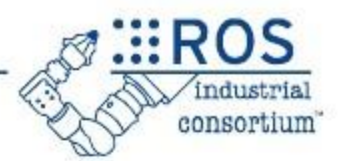

# •Rviz add , display model

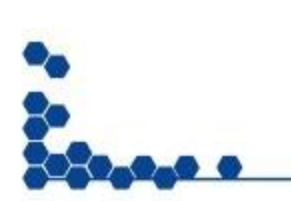

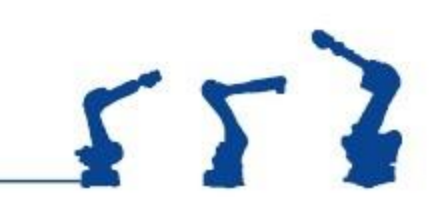

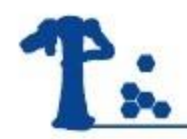

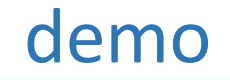

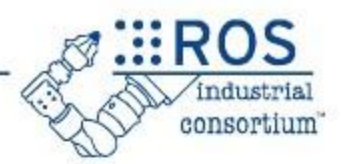

# •Ur5 + gripper

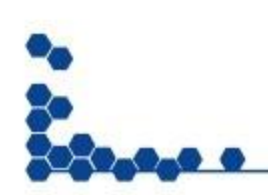

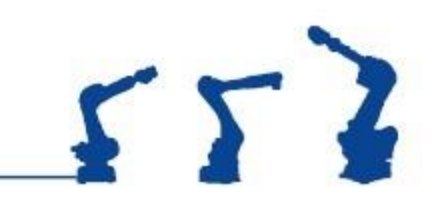